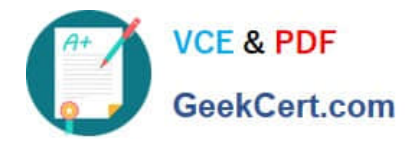

**C\_DS\_42Q&As**

SAP Certified Application Associate - Data Integration with SAP Data Services 4.2

# **Pass SAP C\_DS\_42 Exam with 100% Guarantee**

Free Download Real Questions & Answers **PDF** and **VCE** file from:

**https://www.geekcert.com/c\_ds\_42.html**

## 100% Passing Guarantee 100% Money Back Assurance

Following Questions and Answers are all new published by SAP Official Exam Center

**Colonization** Download After Purchase

- **@ 100% Money Back Guarantee**
- **63 365 Days Free Update**
- 800,000+ Satisfied Customers

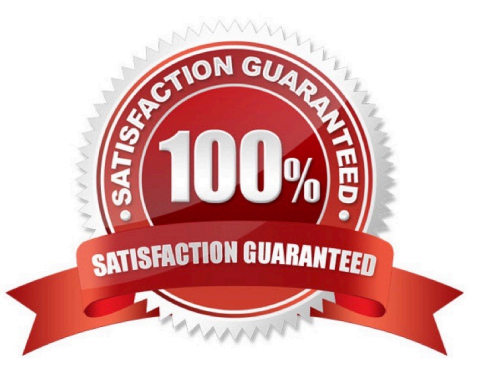

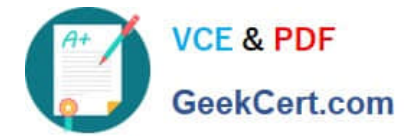

#### **QUESTION 1**

How to Use a WHERE clause to select only customers in North America (North American countries are United States, Canada, and Mexico which have COUNTRYID values of 1, 2,and 11)?

- A. In the Query editor, choose the WHERE tab
- B. Enter the where clause, customer.COUNTRYID in (1,2,11)
- C. To save all changes, choose OK
- D. Confirm that 22 records were loaded

Correct Answer: AB

#### **QUESTION 2**

What do you call for that particular link of Clicking to Click to open the Documentation Map, which lists the SAP Data Services technical documentation available to end users or administrators, and a link to the customer portal where you can find the latest versions of the documentation?

- A. Settings
- B. Home
- C. Logout
- D. Question mark icon
- Correct Answer: D

#### **QUESTION 3**

When you log in to the Management Console, Where you must log in as a user defined?

- A. Central Management Server (CMS)
- B. Management Console
- C. Data Services Management Console
- D. Management Console navigation

Correct Answer: A

#### **QUESTION 4**

You must calculate the total value of all orders, including their discounts, for reporting purposes. Currently these details are found in different tables. Use the sum function to calculate the total value of orders in the Order\_Details table. How

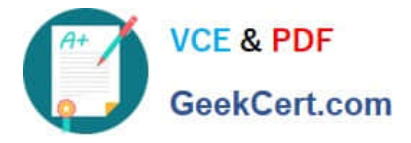

to Now that the expression can calculate the total of the order values, make it possible for the Query to begin at the first order through the end of the records in the table by using the Group By tab.

A. On the Mapping tab of the TOTAL\_VALUE column, enter the expression:

B. In the Query Editor , select the Group By tab.

C. In the Schema In column, select the ORDERID field from the ORDER\_DETAILS table and drag it to the Group By tab.

D. Close the Editor.

Correct Answer: BCD

### **QUESTION 5**

What do you call for that particular link of Clicking to exit the Management Console application and Data Services software, and display the log in page?

A. Settings

- B. Home
- C. Logout
- D. Question mark icon
- Correct Answer: C

[Latest C\\_DS\\_42 Dumps](https://www.geekcert.com/c_ds_42.html) [C\\_DS\\_42 Practice Test](https://www.geekcert.com/c_ds_42.html) [C\\_DS\\_42 Exam Questions](https://www.geekcert.com/c_ds_42.html)